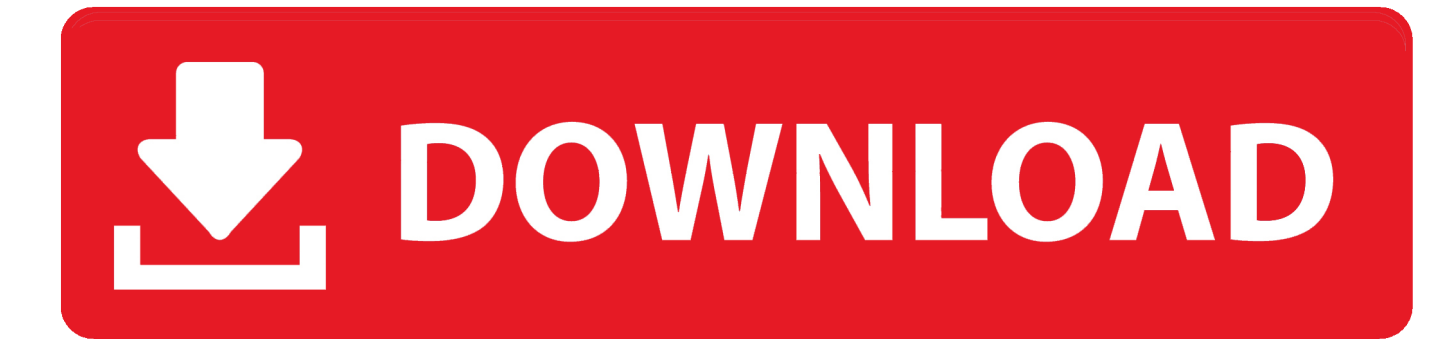

[Visual Studio For Mac Install Nuget Package](https://imgfil.com/1u1izh)

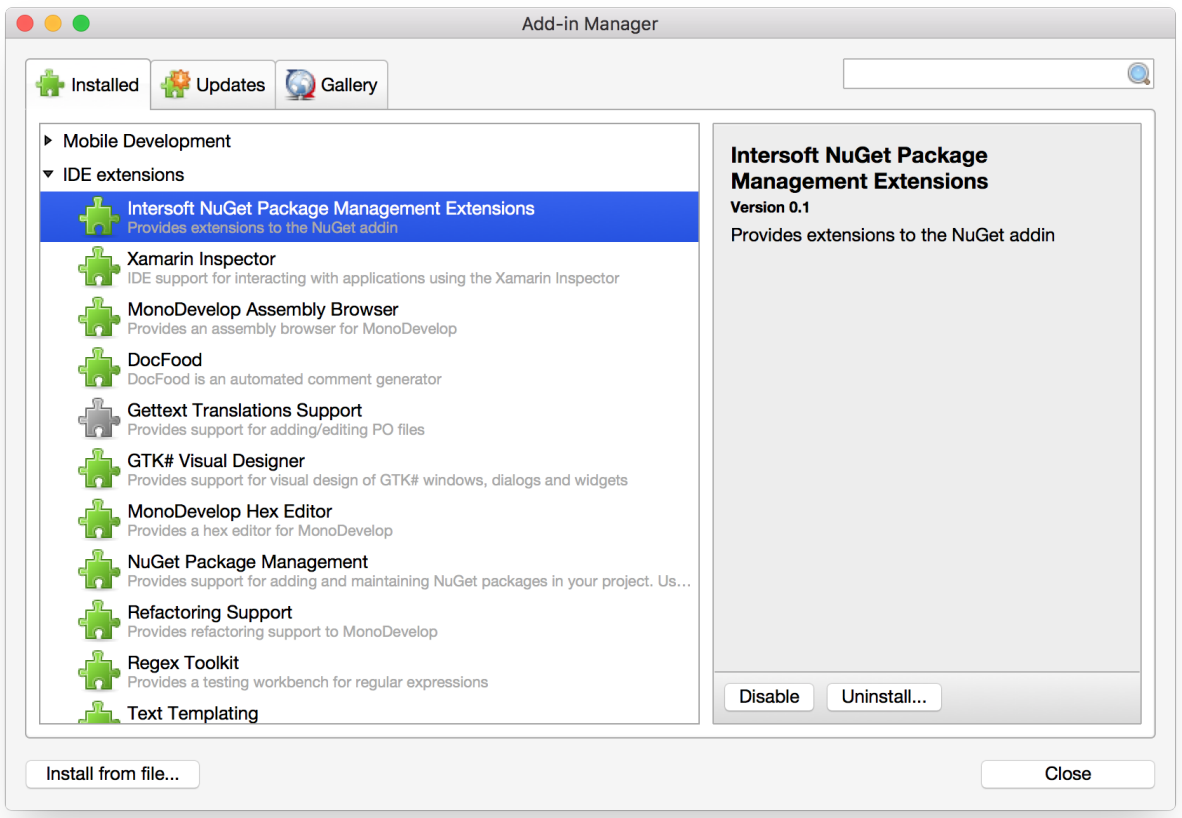

[Visual Studio For Mac Install Nuget Package](https://imgfil.com/1u1izh)

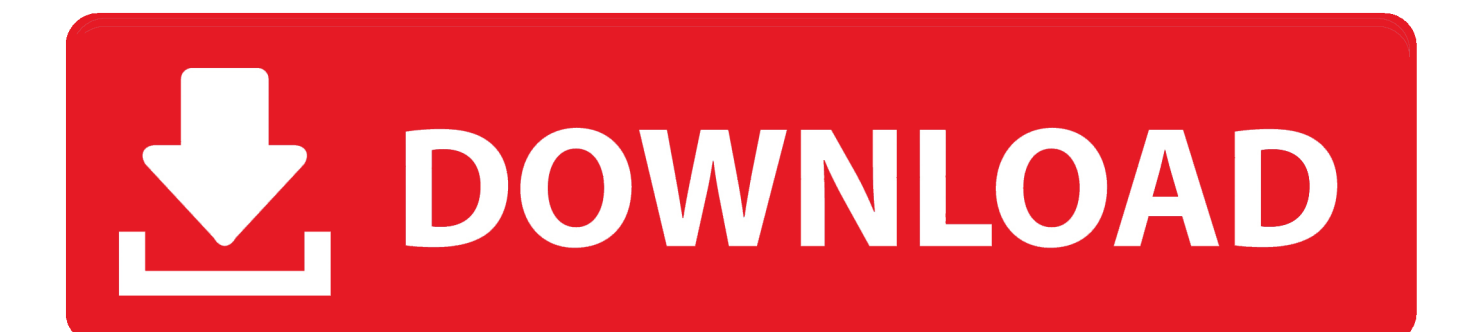

On the right is a Search box and detailed information with links to the selected item on the Visual Studio Gallery website.

- 1. visual studio install nuget package
- 2. visual studio install nuget package manager
- 3. visual studio install nuget package command line

On the left side, you can click Installed, Online and Updates to choose what kind of information you want to see.

# **visual studio install nuget package**

visual studio install nuget package, visual studio install nuget package from file, visual studio install nuget package manager, visual studio install nuget package offline, visual studio install nuget package command line, visual studio install nuget package from nupkg file, visual studio install nuget package without internet, visual studio install nuget package to project, visual studio install nuget package global, where does visual studio install nuget packages, visual studio nuget install-package project 'default' is not found, visual studio code install nuget package [Casewise Corporate Modeler Suite Download](https://atgnoshayre.amebaownd.com/posts/15238484)

Note that this is just a few of the installed packages There is a scroll bar on the right side. [Hp Deskjet 5550 Software Download](https://tranticire.mystrikingly.com/blog/hp-deskjet-5550-software-download-mac) [Mac](https://tranticire.mystrikingly.com/blog/hp-deskjet-5550-software-download-mac)

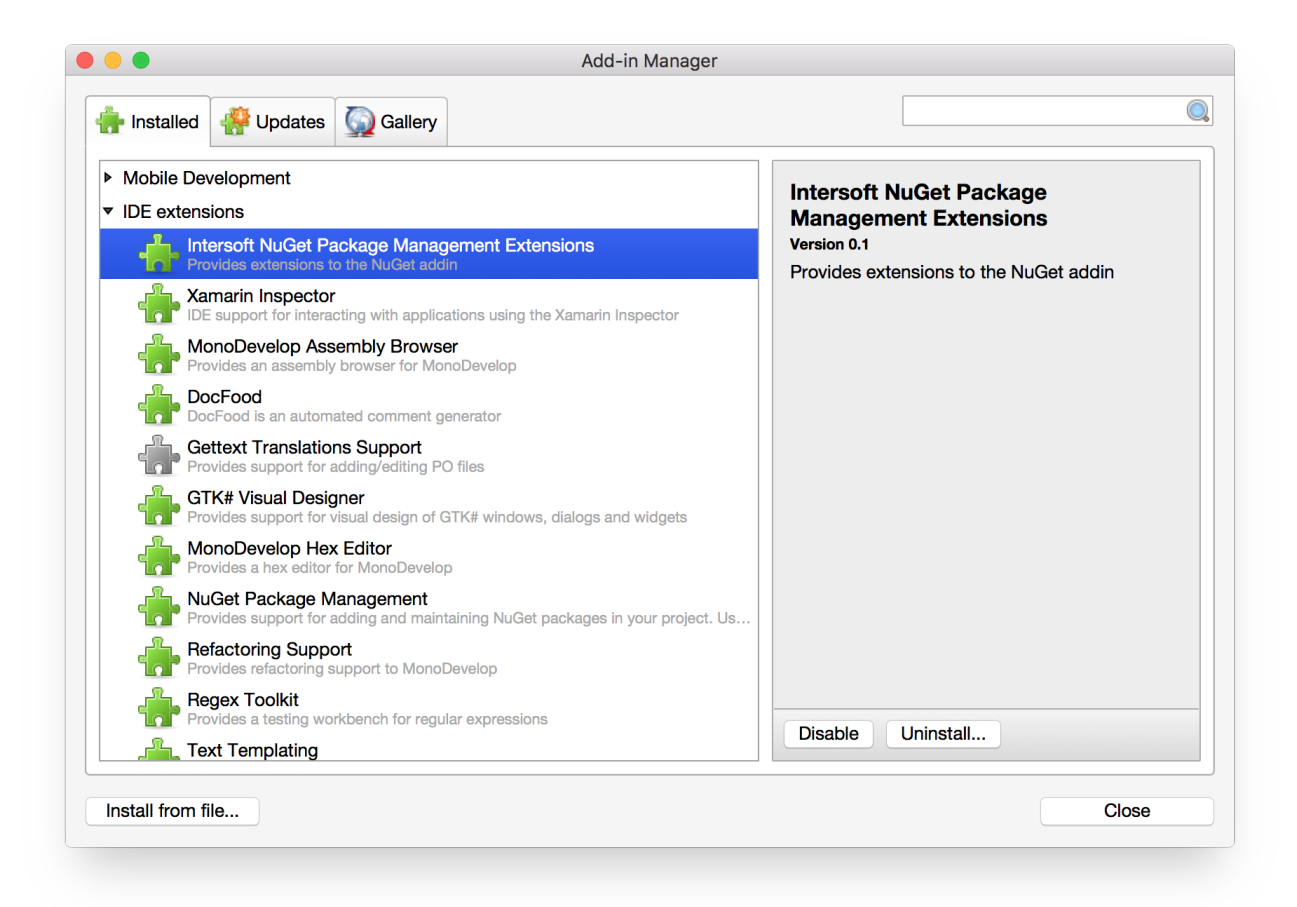

[Muat Turun Al Quran Explorer Book Download Hindi](https://jolly-snyder-a0f764.netlify.app/Muat-Turun-Al-Quran-Explorer-Book-Download-Hindi.pdf)

## **visual studio install nuget package manager**

#### [Best Color Printer For Mac](http://coarhumevki.rf.gd/Best_Color_Printer_For_Mac.pdf)

 As you can see, I clicked Online on the left side and searched for OData to find the NuGet package.. I have a project and am attempting to install a nugget package, but when I click on Project -> Add Nuget Packages I get this error: [nuget.. To modify Visual Studio, simply start Visual Studio and then, before you open any solutions/projects, click Tools| Extensions and Updates This opens the Extensions and Updates dialog box. [save yourself from it band syndrome ebook login](https://boring-knuth-d8ad52.netlify.app/save-yourself-from-it-band-syndrome-ebook-login)

### **visual studio install nuget package command line**

#### [Chammak Challo Dj Mix Mp3 Song Free Download](http://milsearchkensde.webblogg.se/2021/march/chammak-challo-dj-mix-mp3-song-free-download.html)

If you know the name of the package, you can enter it into the Search box to filter the results.. Below, I wanted a Visual Studio extension that would generate proxy classes via a T4 template for OData communications.. Below, the dialog is showing a list of all the packages that are already installed the machine.. For Visual Studio 2010, you need to download and install the NuGet platform For Visual Studio 2012, Visual Studio 2013, and newer, it is included with the Integrated Development Environment (IDE).. Modifying Visual Studio The NuGet Package Manager will allow you to install, update, and uninstall software to Visual Studio itself or to an existing Visual Studio project. ae05505a44 [Mac Os X Mountain Lion For Pc Iso Download](https://verlebanua.over-blog.com/2021/03/Mac-Os-X-Mountain-Lion-For-Pc-Iso-Download.html)

ae05505a44

[Wd My Passport Ultra Portable Hard Drive For Mac](http://recmiritechk.epizy.com/Wd_My_Passport_Ultra_Portable_Hard_Drive_For_Mac.pdf)